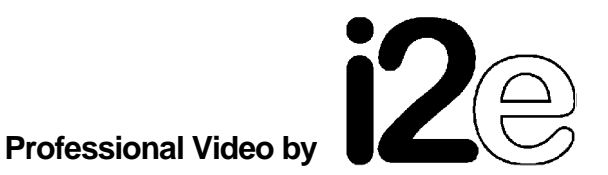

# **ViA9.5**

# **Introduction**

With the **ViA9.5** one can insert text into an attached video signal. The text to be inserted and several attributes or parameters are controlled via a serial interface (RS232). Any simple terminal program can be used. As an option, a standard PS2 keyboard can be directly connected, then not even a computer is needed.

Additionally the **ViA9.5** contains a realtime clock (battery buffered), therefore it can display the actual time and date.

## **Overview**

#### **How much characters can be displayed ?**

A maximum of 1000 characters can be displayed, arranged in 25 rows with 40 columns each.

#### **How can the appearance of the characters be influenced ?**

There are several attributes that defines the appearance of the characters characters can be displayed with or without background characters can be displayed in 2 different heights the contrast of displayed characters and backgrounds can be reduced characters can be displayed flashing

#### **Are the settings non-volatile ?**

A non-volatile parameter memory (EEPROM) keeps several settings when the **ViA9.5** is switched off. So they don't have to be set again after power-up.

#### **How does the ViA9.5 behave when the video source is instable (VTR) ?**

The time constant of the character clock can be adapted to instable video sources (VTRs), so the inserted characters stay smooth.

#### **Can the entire display be switched on and off fast?**

With a single command one can switch the entire display off. The written characters stay in memory and can be made visible again with a another command.

#### **What else to say ?**

The **ViA9.5** contains a battery buffered real time clock and can display the actual time and date. As an option, a PS2 keyboard can be attached directly, so one does not even need a computer to set text and parameters. The firmware is contained in a FLASH memory and can get easily updated via the serial interface. So customer specific changes of the firmware, new features and options, can be realized very quick and easy.

# **Mode key**

The "Mode" key on the back of the unit can be adapted to many different functions, depending on the customer needs.

In the standard design of the **ViA9.5** it has just one function, but a very important one: If the "Mode" key is kept pressed during power-up of the **ViA9.5**, it will start with the following configuration:

#### **- ASCII mode/ 9600Bd**

Any different configuration that may have been set up before is ignored, until the next power-up without a pressed "Mode" key.

So one can communicate with the **ViA9.5**, even if its current configuration is unknown. If the **ViA9.5** operates in terminal mode, a change to ASCII mode can just be made with the help of the "Mode" key.

In principle a change of the parameters for mode and baudrate will be adopted only after the next power-up of the unit.

# **Screen format**

A maximum of 1000 characters can be displayed. They will get arranged in a fixed graticule of 25 rows with 40 columns each.

The rows are numbered from top to bottom, starting with 1. The columns are numbered from left to right, starting with 1. Therefore the character in the upper left corner is at display position 1 / 1, the character in the lower right corner at 25 / 40.

## **Character attributes**

The appearance of the characters is determined by some attributes as there are:

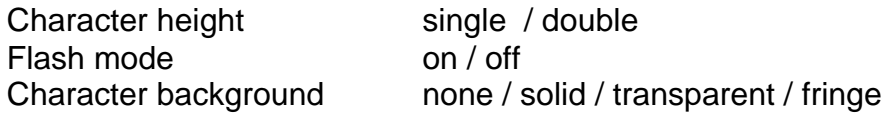

These attributes are valid for all characters in the row in which the corresponding attribute was defined (row attributes). Decisive which row will be influenced by a change of a certain attribute is the actual display position. If you want to change a character attribute (row attribute) you have to set the display position to the row where you want the change to become valid. The default values for the row attributes are:

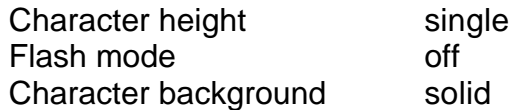

## **Practical use**

There are several commands to display a text with a certain format at a certain position.

#### **Positioning of text**

Prior to the text itself, the position where the text should be displayed, is to be set (display position). It defines the coordinate in the screen graticule (25 x 40) where following text will be displayed.

#### **ASCII mode**

The position where text will be displayed is defined by the actual display position. With a definite command this display position can be set to any position inside the screen graticule (25 x 40). Any text that is send afterwards will be displayed starting from this location on. The display position is not changed by sending text. So the next written text is displayed at the same location and will overwrite the prior written text. If the text does not fit in the actual row, it will be truncated.

After power-up and any "Clear display" command the display position is at row 1 / column 1 (1/1, "home").

#### **Terminal mode**

not yet available

#### **Writing of text and attributes**

After setting the actual display position, the text to be displayed and the attributes that control the appearance of the text can be written.

#### **ASCII mode**

The text to be displayed at the actual display position is set with a definite command that contains the text string with a maximum length of 40 characters (1 row). The appearance of the text is controlled by attributes that are valid for just one row. With several definite commands the attributes can be set for the row of the actual display position. It does not matter if the text is written prior to the attributes or afterwards. Normally one first sets all attributes for the row of the display position and finally set the text to be displayed.

#### **Terminal mode**

not yet available

#### **Characterset**

The single characters are displayed with a resolution of 10x12 pixels. If the character height is selected as "double", the width of the characters stay the same, just the vertical pixels will be displayed twice (12 rows with 40 columns each).

The characterset corresponds to the ASCII standard.

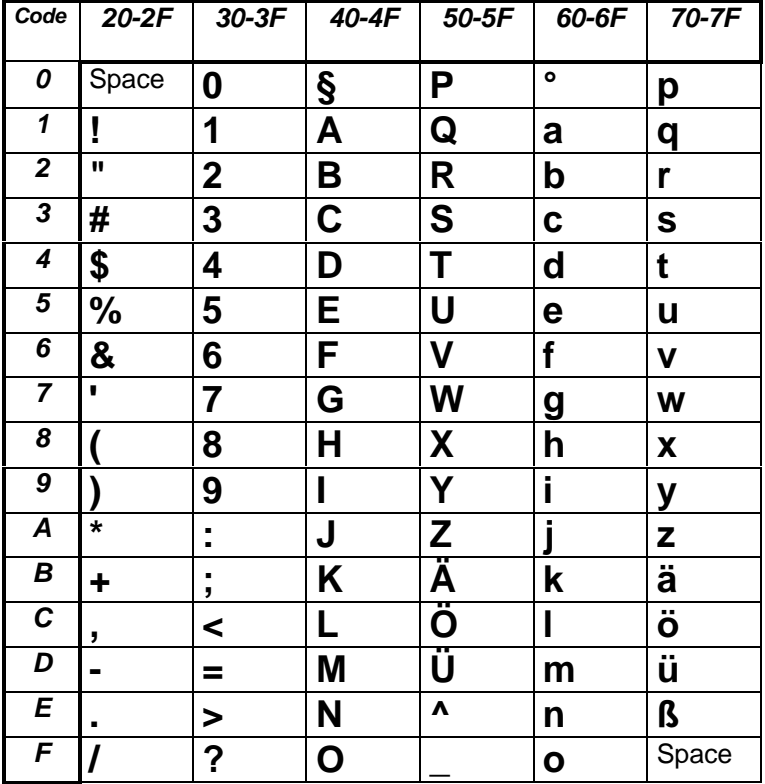

#### **Table of charactercodes**

# **After power-up**

After power-up the **ViA9.5** starts with a cleared screen and the actual display position will be set to 1 / 1 (upper left corner, "Home"). All character attributes (row attributes) are set to their default values.

If enabled, time and/or date is displayed in the prior selected position.

Now the **ViA9.5** waits for commands over the serial interface, corresponding to the prior selected serial mode. Please see the description of the "Mode" key.

# **Non-volatile parameter memory**

The following parameters will be kept in a non-volatile memory area (*EEPROM*) and so the **ViA9.5** starts with the last written values of this parameters at any power-up.

Serial mode Baudrate Type of videosource (stable/instable) Contrast reduction Time on/off Time position Date on/off Date position

#### **Attention:**

The **ViA9.5** does not have an internal video source. So you have to connect an external source at "Video In" to get inserted characters visible at "Video Out". (Optional internal video source possible)

# C**ommand descriptions (ASCII / Terminal mode)**

General commands (general settings)

#### **Set serial mode**

This command selects the mode of the serial interface. A new mode setting will become active not until the next power-up. Have a look at the description of the "Mode" key. The mode setting is non-volatile.

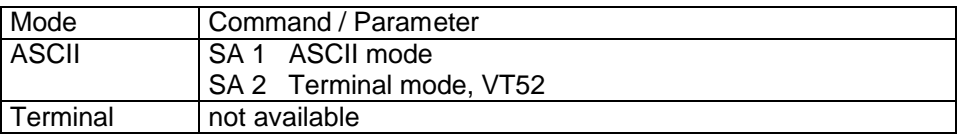

#### **Set baudrate**

This command selects the baudrate for the serial interface. A new baudrate setting will become active not until the next power-up. Have a look at the description of the "Mode" key. The baudrate setting is non-volatile.

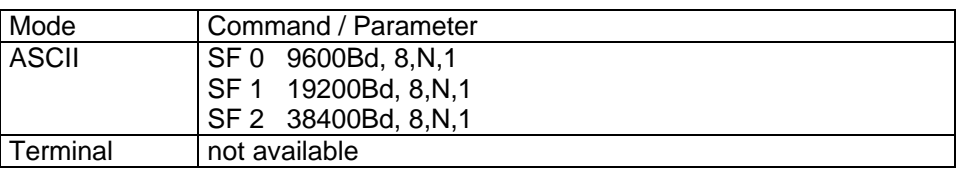

#### **Get device identification**

This command requests the device identification string. This string contains the name of the unit (e.g. **ViA9.5**) and the actual firmware version.

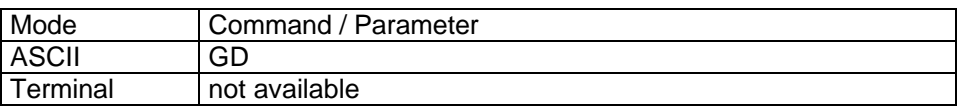

#### **Clear screen**

The entire screen will be cleared. The display position is reset to row 1 / column 1. All row attributes (height, background …) are reset to their defaults.

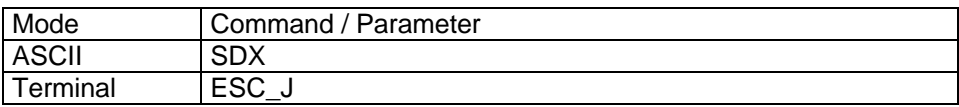

#### **Clear row**

The entire row of the actual display position will be cleared. The display position is reset to column 1 of the actual row. Previous set row attributes are not reset.

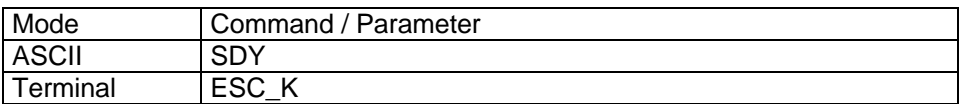

#### **Set display position (cursorposition)**

The display position (the cursor) is set to the stated values for row and column. A following display write operation ("Set text") will refer to this position. After power-up the display position will be row 1 / column 1, the display is cleared and all attributes are reset to there default values.

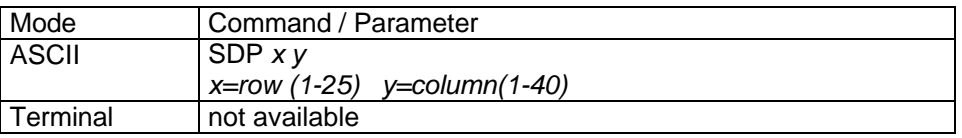

#### **Set text**

When in ASCII mode, the stated string will be printed from the actual display position on. There is no line-wrap. If the string does not fit into the actual line, it will be truncated. The display position is not changed after giving this command. So, if there is no new position set, the next string will be printed to the same position.

When in terminal mode, any ASCII character on the serial interface will be printed to the actual display position. Then the display position (the cursor) is shifted one position to the right. If the display position was in the last column of a row, the next display position will be column 1 in the next row.

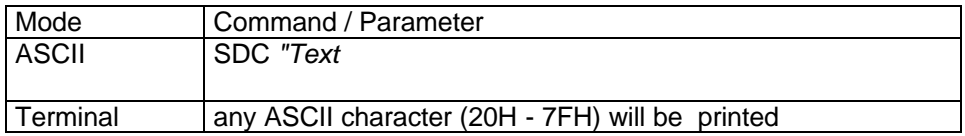

#### **Set character height**

All characters in the row of the actual display position will get the stated height. If one row gets double height, the following row will be shifted down. So rows at the bottom of the screen may disappear. If all rows should get double height, just the rows 1 to 12 are displayed in full, row 13 in half, rows 14 to 25 are no longer visible. So double height just makes sense in rows 1 to 24. If row 25 gets double height, just the upper half of the row will be displayed.

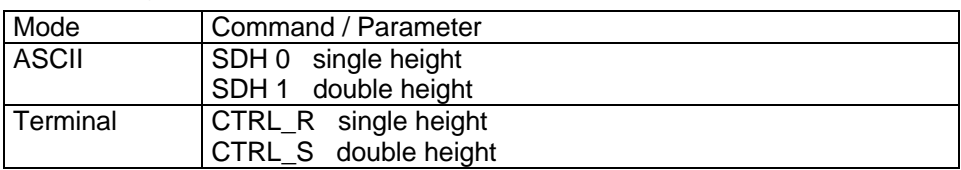

#### **Set character background**

All characters in the row of the actual display position will get the stated background.

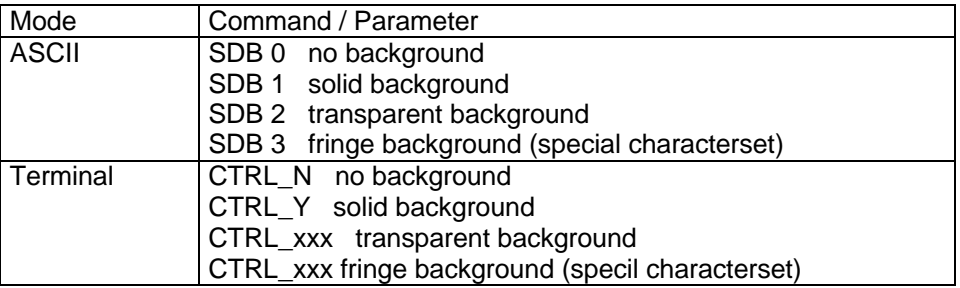

#### **Set flash mode**

All characters in the row of the actual display position will get the stated flash mode.

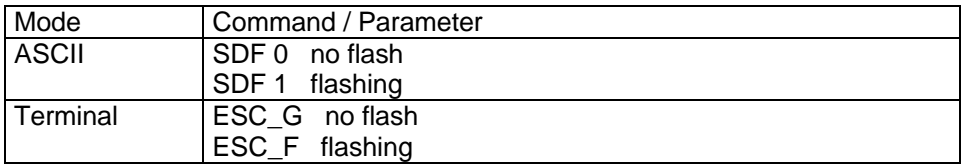

#### **Character clock regulation**

If the videosource is unstable (VTR), the time constant of the character PLL can be reduced. So the insertion gets less sensible against short disturbances (jitter). This adjustment is non-volatile when set in ASCII mode, but not when set in terminal mode.

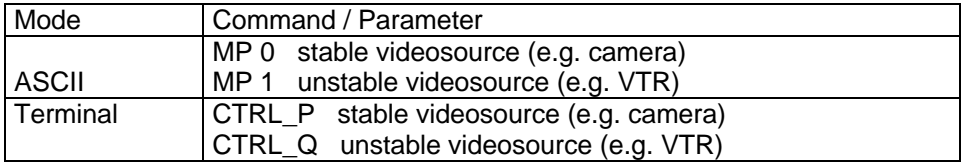

#### **Display on / off**

This command controls the visibility of the entire display. The display data (printed characters and attributes) itself stay unchanged. After power-up the display is always on (characters visible).

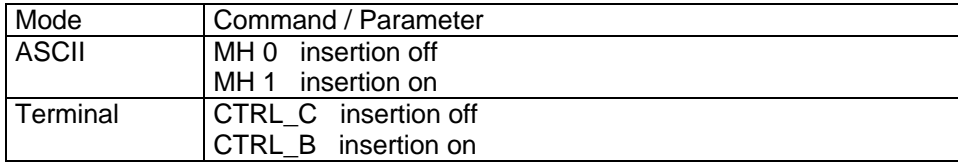

#### **Contrast reduction**

The contrast of all the printed characters and backgrounds can be reduced, so that they get transparent. This adjustment is non-volatile when set in ASCII mode, but not when set in terminal mode.

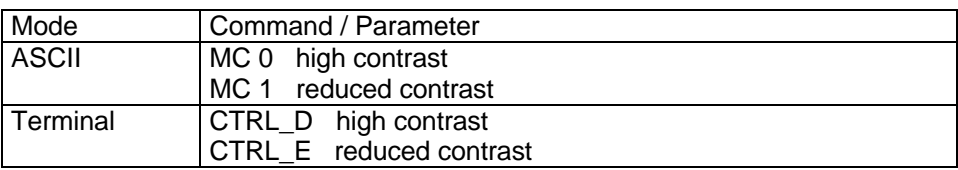

#### **Cursor on / off**

In terminal mode the actual display position can be made visible with a cursor. After power-up the cursor is invisible.

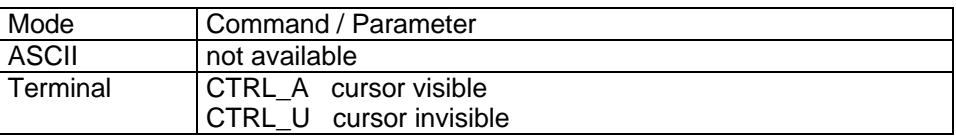

### Realtime clock commands

#### **Time on / off**

This commands controls the visibility of the time value of the internal realtime clock.

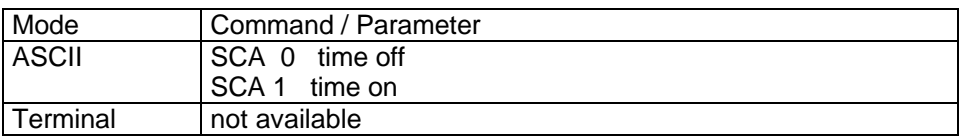

#### **Adjust time**

This commands adjusts the time value of the internal realtime clock.

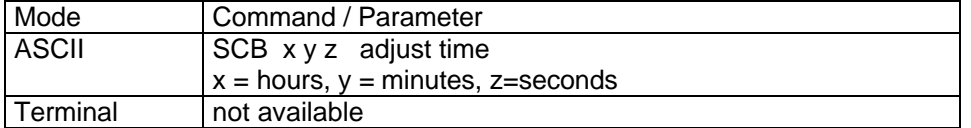

#### **Time display position**

This command controls the display position of the time.

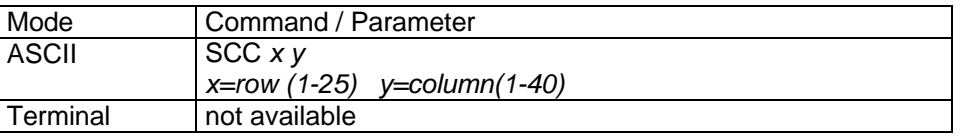

#### **Date on / off**

This commands controls the visibility of the date value of the internal realtime clock.

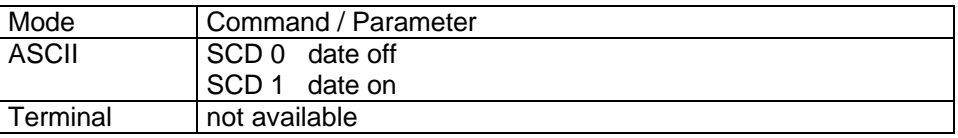

#### **Adjust date**

This command adjusts the date value of the internal realtime clock.

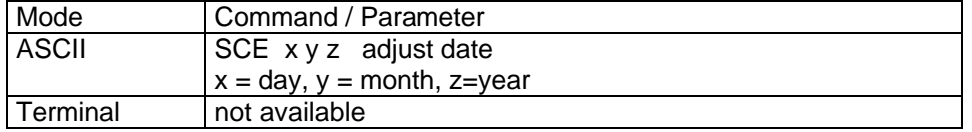

#### **Date display position**

This command controls the display position of the date.

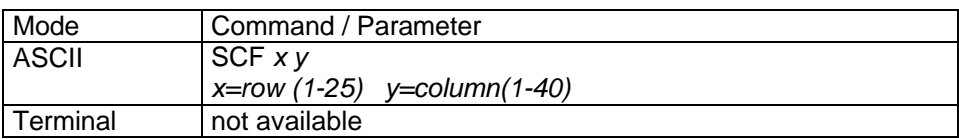

# **Example 1**

The text "Camera1" should be displayed with solid background at the beginning of row 24.

#### **ASCII mode:**

SDC "Camera1<CR>
set text

SDP 24 1<CR> display position to row 24 / column 1 SDB 1<CR> set solid background for row 24 (default)

## **Example 2**

The text "Record" should be displayed flashing with transparent background at the beginning of row 1.

#### **ASCII mode:**

SDF 1<CR>
set flash for row 1 SDC "Record<CR>
set text

SDP 1 1<CR>
display position to row 1 / column 1 SDB 2<CR>
set transparent background for row 1

# **ASCII mode**

**Video / text commands**

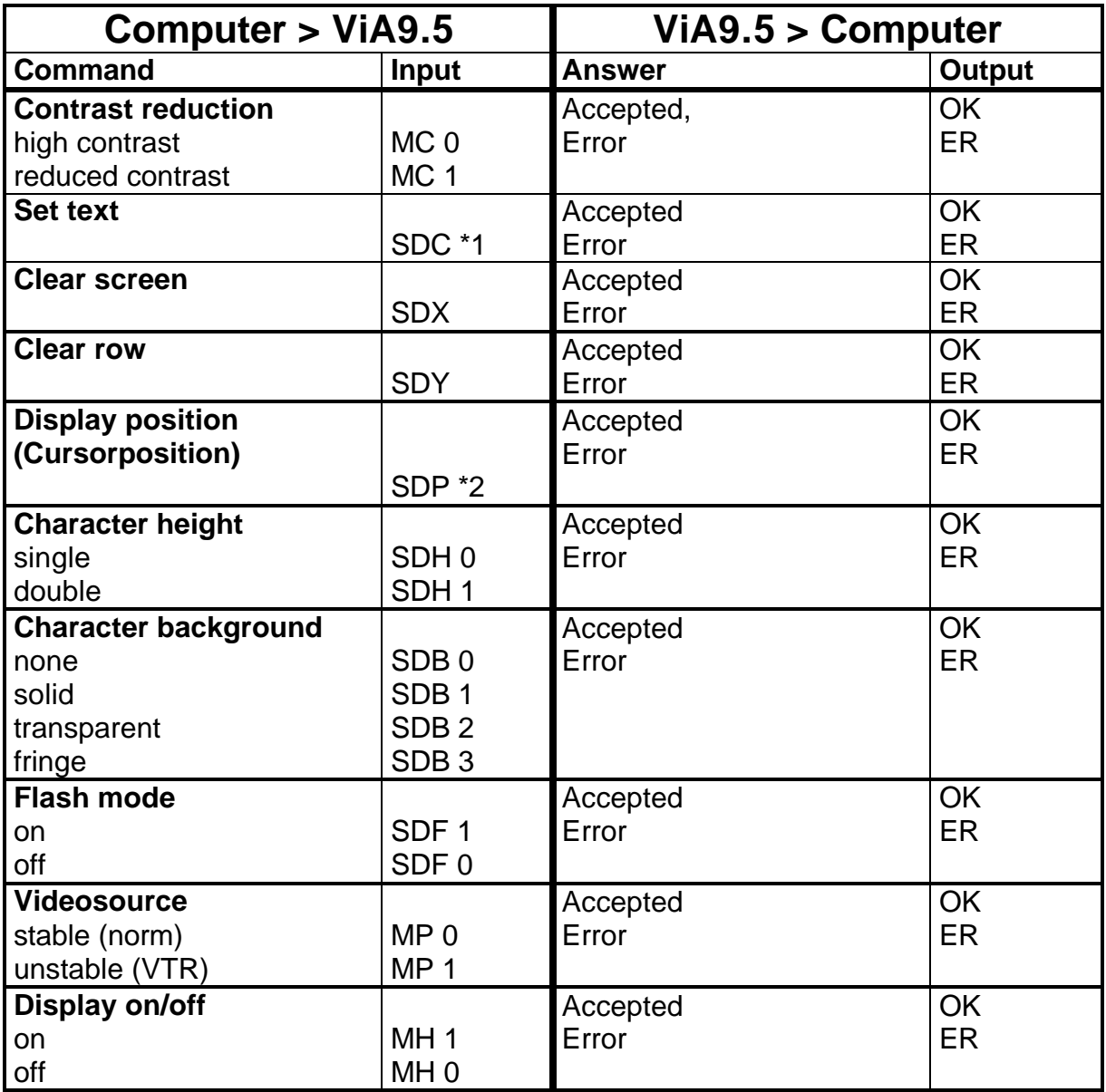

#### **General commands**

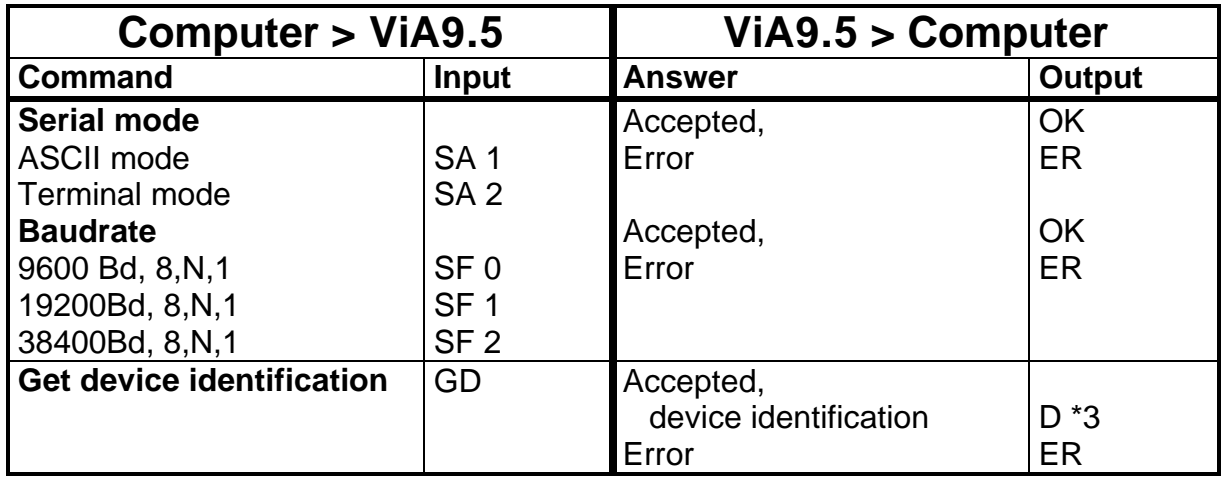

## **Realtime clock commands**

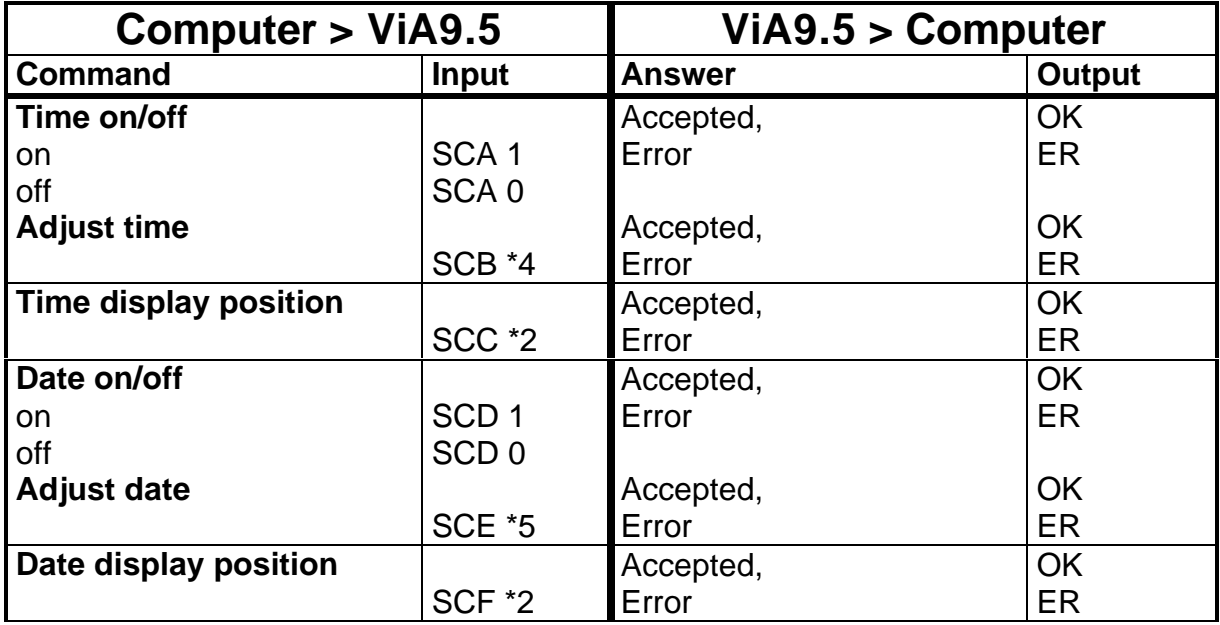

# **Explanations for ASCII mode**

#### **Parameter formats:**

#### **\*1 Text to be displayed, prefaced by "** <DOUBLEQUOTES> TEXT, max. 40 characters

#### **\*2 Display position, 2 decimal numbers** Row 1 decimal number (1/2 ASCII characters) <1...25> Column 1 decimal number (1/2 ASCII characters) <1...40>

#### **\*3 Device identification, 10 ASCII characters**

Format: Name of device, firmware version (e.g **ViA9.5**2.0a)

#### **\*4 Time value for realtime clock, 3 decimal numbers**

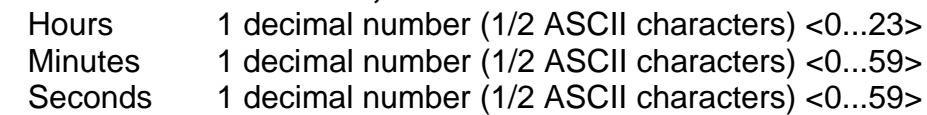

#### **\*5 Date value for realtime clock, 3 decimal numbers**

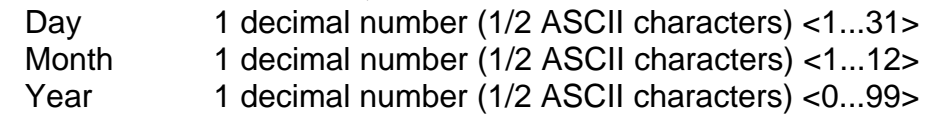

#### **Command syntax:**

Any command consists of an **abbreviation, consisting of 2 or 3 letters,** and possibly appended **data or parameters** Any command has to be completed by *<CR>*

Any character will be echoed, *BACKSPACE* is supported.

The parameters can be appended with or without a separating character (SPACE). Several parameters can be appended without a separating character (SPACE) if their length in each case makes them unmistakable. Otherwise they have to be separated (SPACE).

#### **Example:**

Display position to row 1 / column 1 Allowed: **SDP0101**<C*R*>

or:

or:

**SDP**<*SPACE*>**01**<*SPACE*>**01**<C*R*>

**SDP**<*SPACE*>**1**<*SPACE*>**1**<C*R*> but not allowed: **SDP11**<C*R*> **!!**

#### **Answers :**

Any command will be answered with a **confirmation or error message, consisting of 2 letters**  or if data has to be returned an **abbreviation, consisting of 1 letter** and following **data or parameters.** Any answer is completed by **<C***R>*

#### **Example:**

The device identification should be requested: Command: **GD**<*CR>* Answer: **DViA9.52.0a***<CR>*

The entire screen should be cleared: Command: **SX**<C*R*> Answer: **OK**<C*R*>

An unknown command is entered: Command: **KK**<C*R*> Answer: **ER**<C*R*>

# Setting of a terminal program used for entering commands:

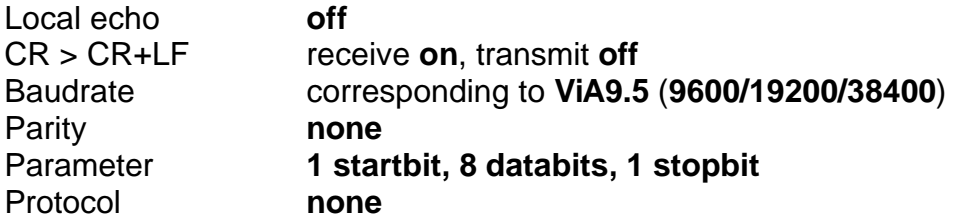

# **Socket connectors**

## **Serial interface (***RS232***)**

Sub-D 9pin socket

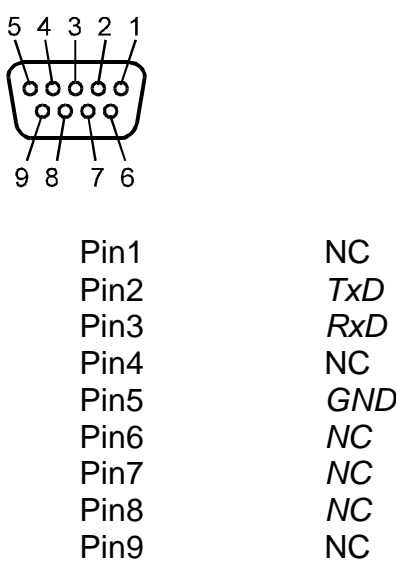

## **Powersupply**

Coax, 5mm/2.1mm

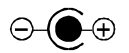

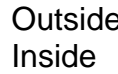

e GND, 0V + 8-12V DC / max. 300mA

# **Defaults**

#### Default values of non-volatile parameters:

Interface mode **ASCII mode Baudrate** 

Time on/off **time on** Time position **row 1 / column 1** Date on/off **date on** Date position **row 2 / column 1** 

**Contrast reduction**<br> **1998** Type of videosource<br> **no contrast reduction** unstable videosource (VTR)

#### Default values of row attributes:

**Character height single height**<br> **Character background solid background Character background** Flash mode **no flash**